## **Creating Animation Effects (ANIMATION EFFECT)**

You can add various effects to videos to create a different atmosphere from the usual recording.

1 Open the LCD monitor and select the video mode.

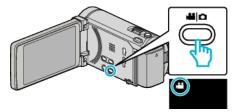

- The video mode icon appears.
- 2 Tap "MENU".

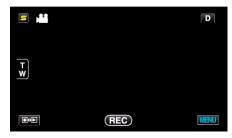

3 Tap "ANIMATION EFFECT".

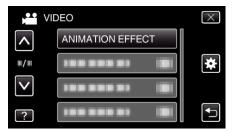

- $\bullet$  Tap  $\wedge$  or  $\vee$  to move upward or downward for more selection.
- Tap X to exit the menu.
- $\bullet$  Tap  $\begin{center} \bullet \end{center}$  to return to the previous screen.
- 4 Select a desired effect and tap "SET".

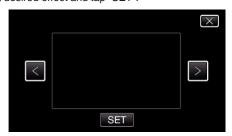

- Tap < or > to select an item.
- $\bullet$  To select another effect, tap  $\fint \fint\Box$  . To cancel the effect, tap  $\fint \fint \fint$

## Memo:-

 After setting the animation effect, press the START/STOP button on this unit to start recording.

| During Setting | After Setting                           | Note                                                   |
|----------------|-----------------------------------------|--------------------------------------------------------|
|                |                                         | Animation (effect) appears when smiles are detected.   |
|                | ### 678500 E11501 (78)                  | Animation (effect) appears when smiles are detected.   |
|                | <b>↓</b>                                | Animation (effect) appears when smiles are detected.   |
|                | (CE) 648 64600 (CE)) (CE)               | Animation (effect) appears when smiles are detected.   |
|                | (C) (C) (C) (C) (C) (C) (C) (C) (C) (C) | Animation (effect) appears when the screen is touched. |